## **Kursleiter\*innen-Login der vhs Karlsruhe**

## Registrierung

# unter<https://karlsruhe.meine-vhs.de/login/requestLogin>

.. erscheint untenstehende Maske, in die sie Ihre Mailadresse eingeben und absenden.

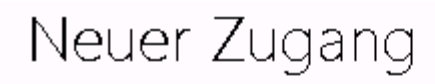

Geben Sie hier die E-Mail Adresse ein, die bei der vhs hinterlegt ist. Sie bekommen dann eine E-Mail mit einem Link zum Setzen des Passwortes zugeschickt.

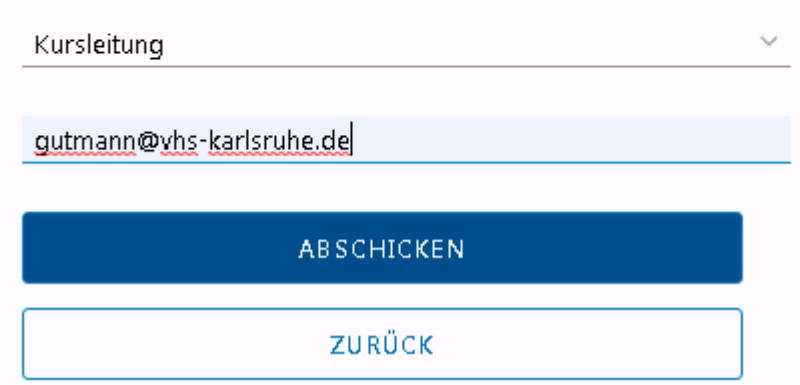

Sie erhalten umgehend eine E-Mail mit dem Aktivierungslink, wo Sie ein Passwort vergeben können.

Sehr geehrter Dozent,

für diese E-Mail Adresse wurde ein Zugang für das Dozentenportal angefordert. Klicken Sie auf den nachfolgenden Link um Ihren Zugang freizuschalten und ein Passwort zu vergeben. Dieser Link ist 24 Stunden gültig und wird nach erstmaliger Benutzung ungültig.

Zugang freischalten!

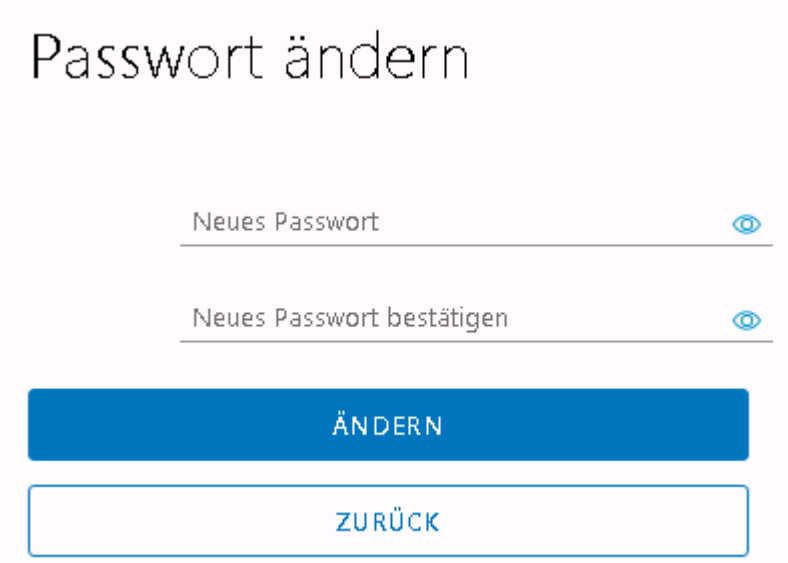

#### Danach können Sie sich einloggen unter:

## <https://karlsruhe.meine-vhs.de/login>

Herzlich willkommen im vhs.Portal der Volkshochschule Karlsruhe e.V.

### Benutzen Sie Ihren vhs.Portal-Login.

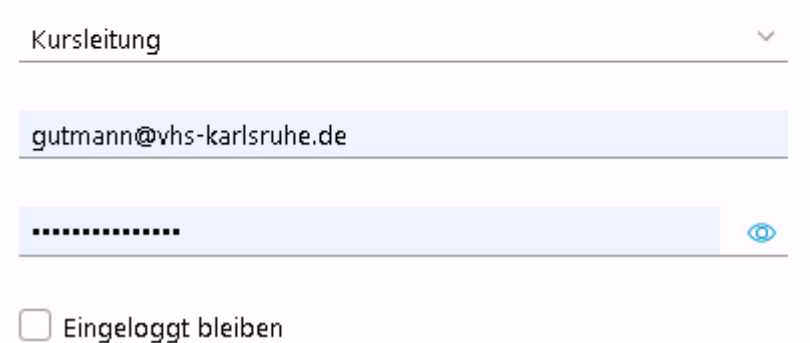

#### ... und kommen zur Startseite des Portals:

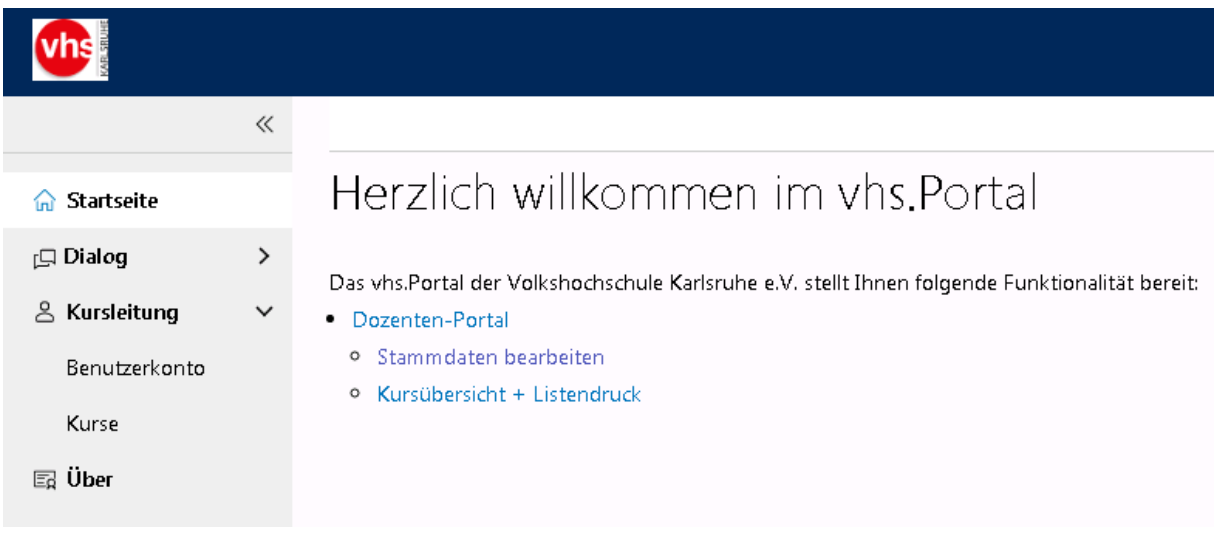

Hier können Sie unter "Benutzerkonto Ihre Adress- und Bankdaten einsehen und ggf. ergänzen und korrigieren.

Unter "Kurse" sehen Se eine Übersicht Ihrer Kurse, mit den Teilnehmerzahlen. Sie können die Liste mit den Schaltern rechts oben filtern und sortieren:

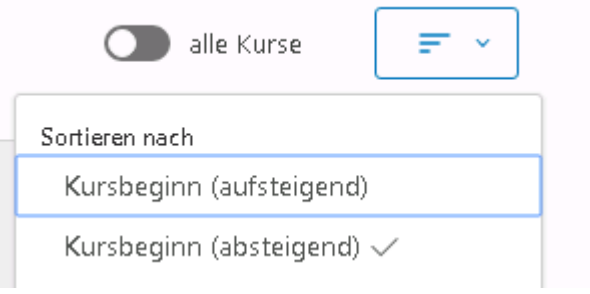

Sie können von hier aus direkt zum Listendruck weitergehen, oder über "Aktionen" die Kursdetails aufrufen:

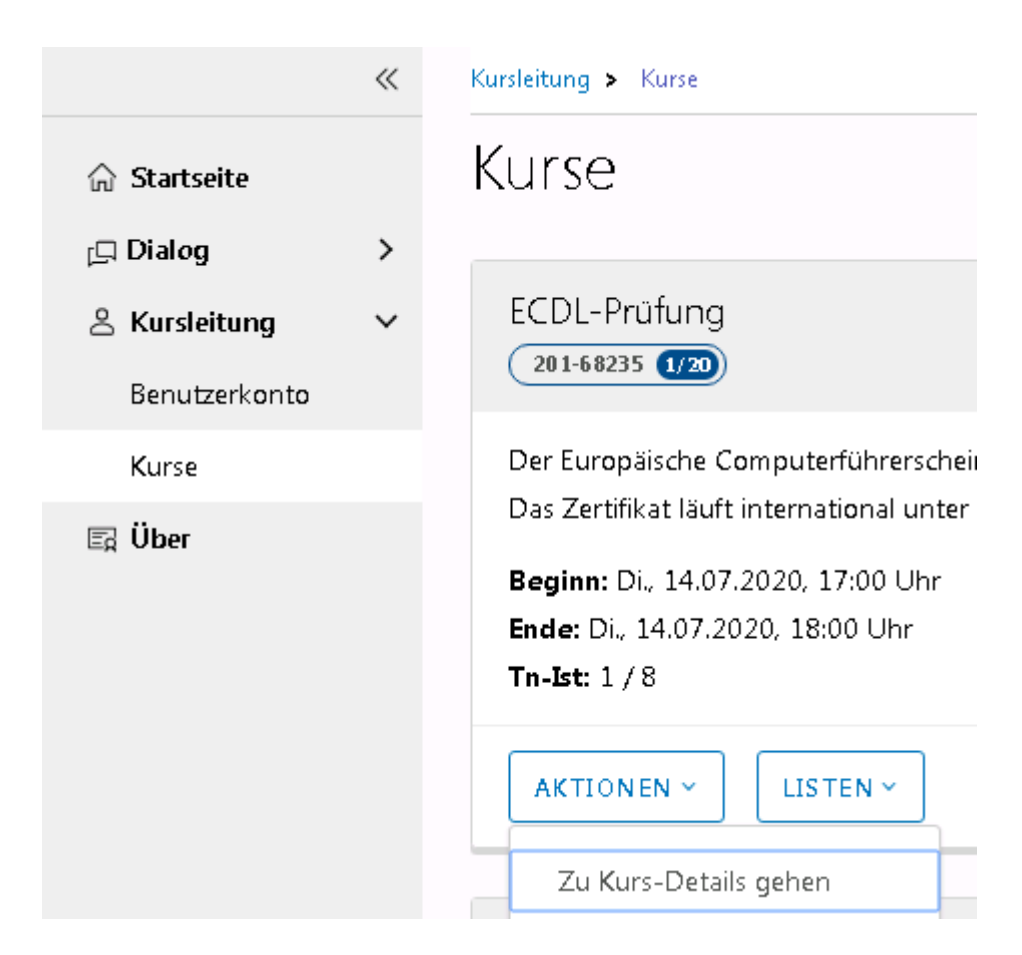

Hier gibt es mehrere Reiter: Übersicht / Termine / Listen / Dialog / Dokumente:

EC

ÄŇ

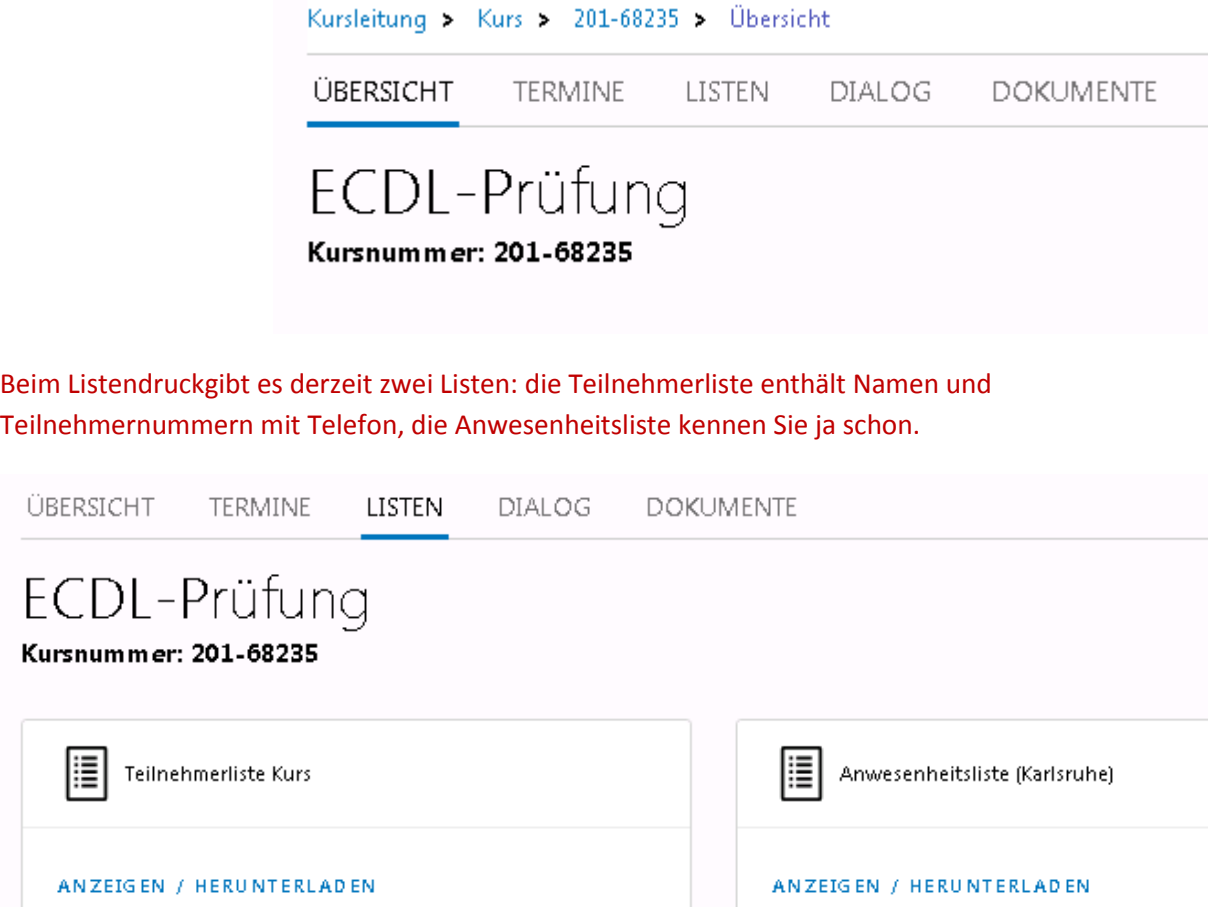

Es gibt auch die Möglichkeit, Nachrichten an die Kursteilnehmer\* zu senden; aktuell aber nur an alle, und ohne Dateianhänge; wir suchen da noch nach einer Lösung.

Wie bisher gehen Kopien der Nachrichten an die vhs und der Versand erfolgt mit einer Absenderadresse der vhs; wenn TN direkt antworten sollen, müssen Sie Ihre Mailadresse in der Nachricht angeben.

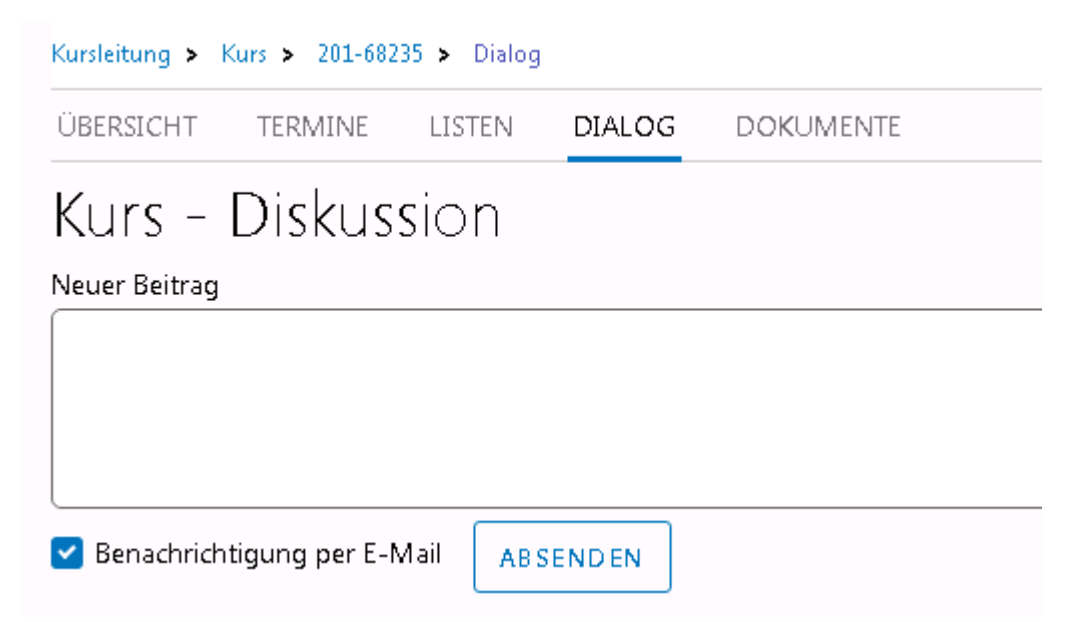

Neu ist die Möglichkeit, Dokumente (z.B. Anwesenheitslisten, Abrechnungen etc.) hochzuladen, die bei uns dann abgelegt und mit dem Kurs verknüpft sind. Diese Funktion ist noch in der Testphase, bitte teilen Sie uns bis auf weiteres in separater Mail mit, wenn Sie das ausprobieren und Dateien hochgeladen haben.

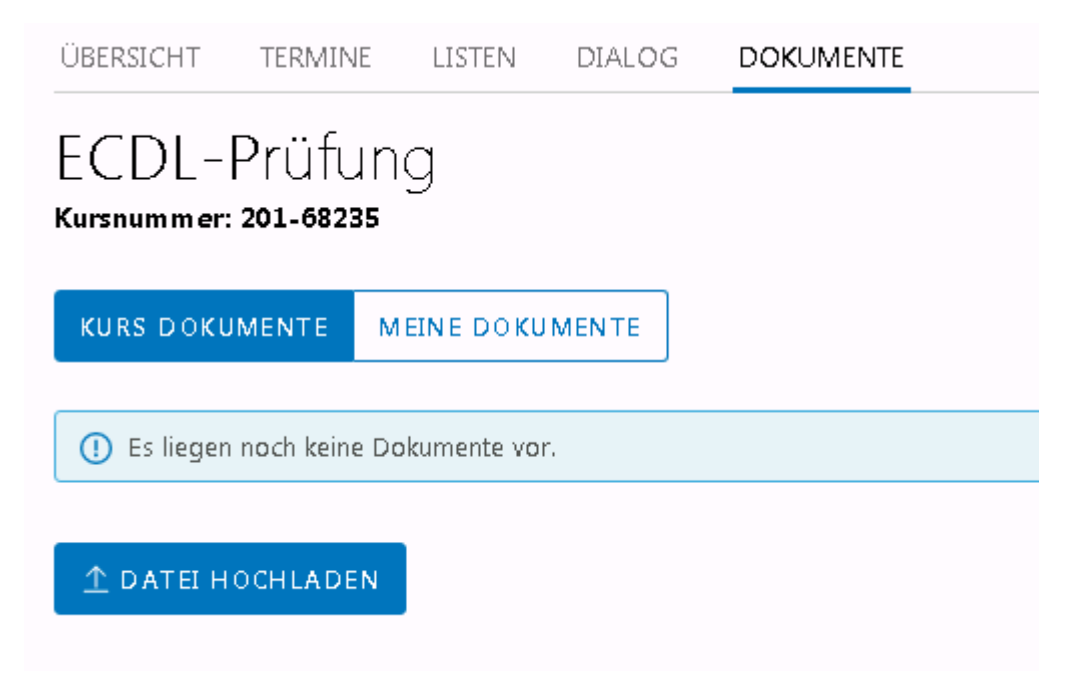